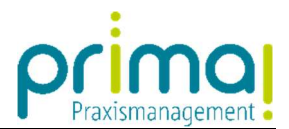

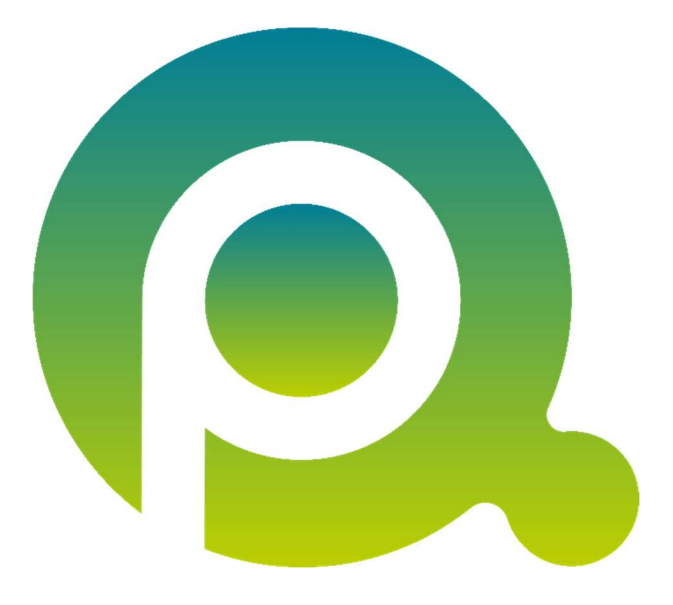

ı

## Anleitung: prima! und Ihr Praxis-Team

In dieser Anleitung erfahren Sie, wie Sie die Abbildung Ihres Praxis-Teams in der Praxismanagementsoftware prima! planen können.

Zum Zwecke der besseren Lesbarkeit verzichten wir teilweise auf geschlechtsspezifische Formulierungen, bspw. Benutzer/innen. Sämtliche Rollenbezeichnungen gelten im Sinne der Gleichbehandlung grundsätzlich für alle Geschlechter.

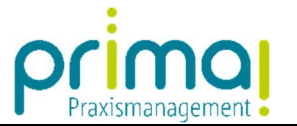

In der Praxismanagementsoftware prima! werden die Verwaltungsabläufe Ihrer Praxis realitätsgetreu abgebildet. Daher ist es sinnvoll, dass alle Team-Mitglieder, die in solche Aufgaben involviert sind, über einen eigenen Zugang zur Praxismanagementsoftware prima! verfügen und somit als Benutzer von prima! hinterlegt sind.

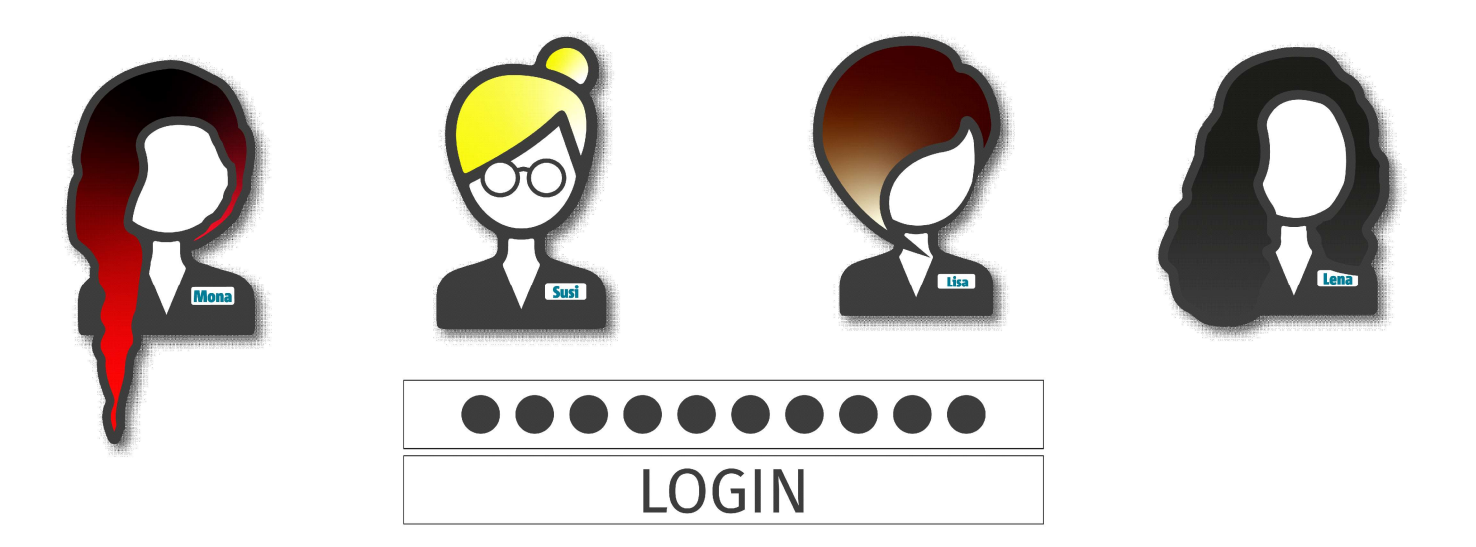

Wir nennen jedes Team-Mitglied, welches einen Zugang in die Software benötigt, einen Benutzer.

ı

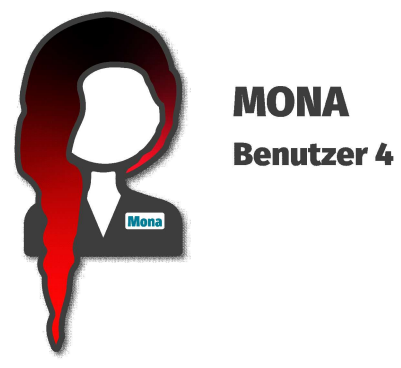

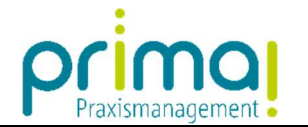

Für die Nutzung von prima! benötigt jeder Benutzer eine persönliche E-Mail-Adresse.

ı

Weiterhin ist es erforderlich, dass mindestens ein Mitglied des Praxis-Teams die Rolle des Systemadministrators übernimmt.

Der Administrator verfügt über besondere Rechte, die ihm die Systemeinrichtung ermöglichen.

Ebenso ist der Aufruf von Import und Exportfunktionen, das Aktivitätenjournal und der Shop an die Rolle des Administrators gekoppelt.

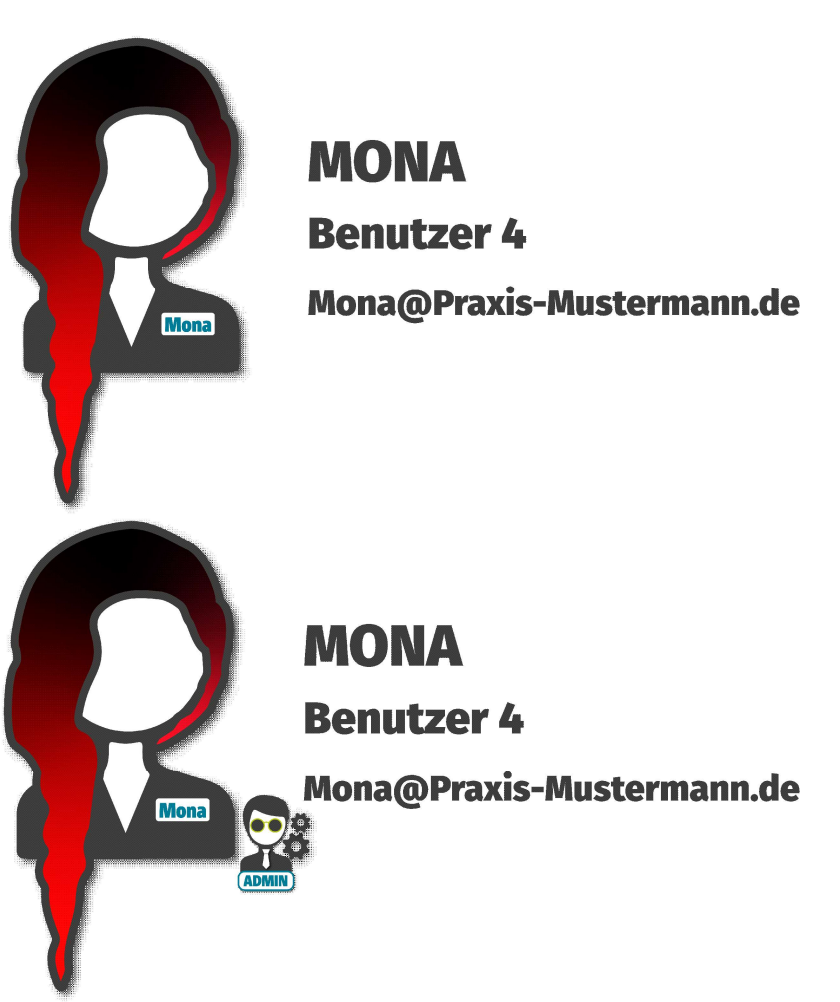

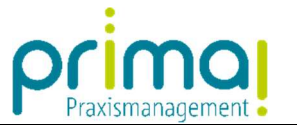

Planen Sie nun die System-Einrichtung für Ihr Praxis-Team.

ı

Überlegen Sie dazu, welche Mitarbeiter Zugriff auf die Praxismanagementsoftware prima! erhalten sollen und legen Sie fest, ob der Mitarbeiter die Rechte des Administrators oder die des Standard-Benutzers erhalten soll.

Sie können auch mehrere Systemadministratoren bestimmen, wenn dies in Ihrer Praxisorganisation sinnvoll erscheint.

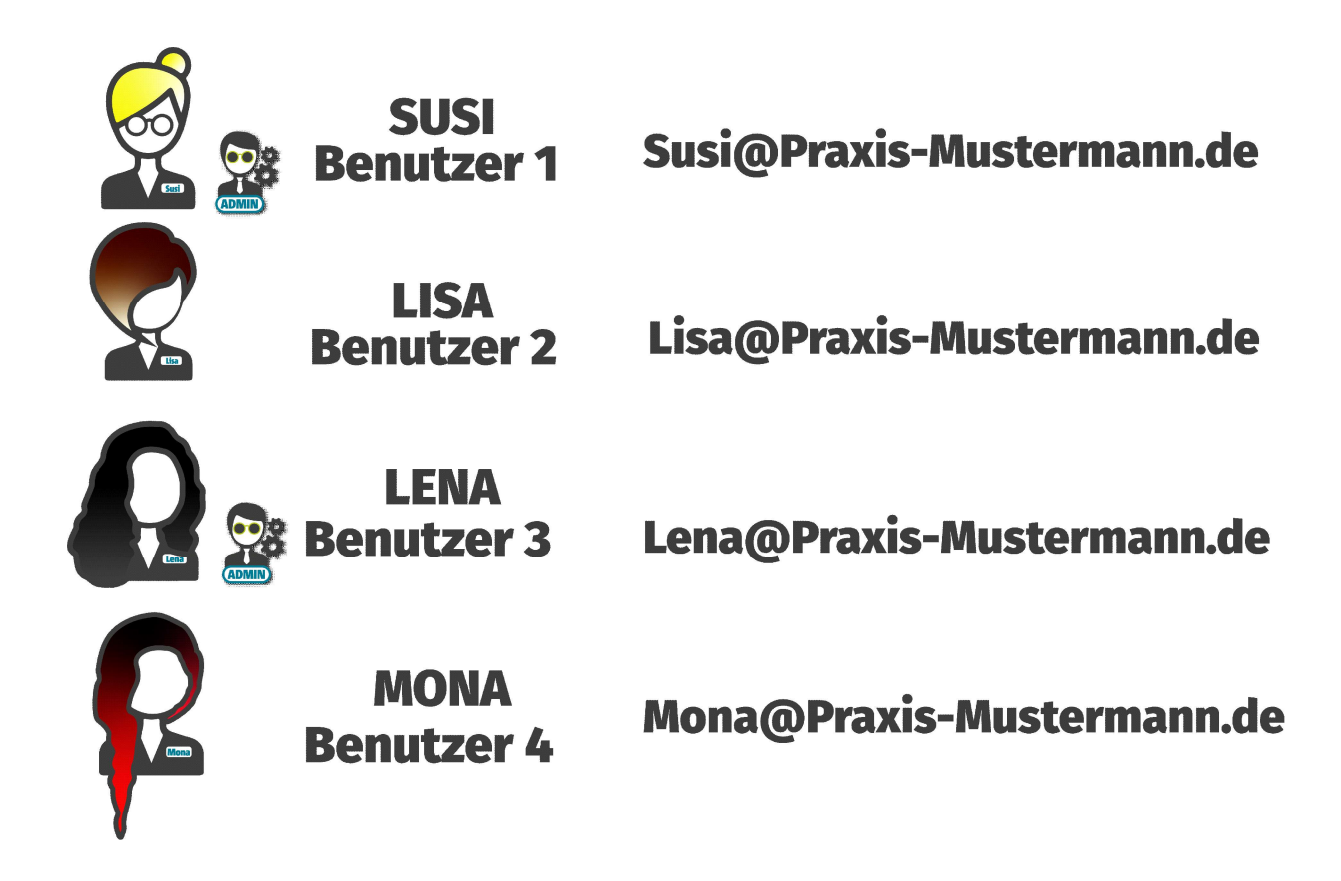